**AutoCAD Crack [32|64bit] [April-2022]**

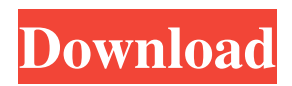

Typical user workflow: Create drawing, make notes, save changes, close document. The Quick Start Guide. Download and run. If you are prompted to restart, just press cancel. Launch a new drawing and create a new text object. Make any notes you want. Save the document. Close the document. Open the application again and launch a new drawing. It's a menu! Drop-down menus, context-sensitive buttons and toolbars can be accessed by using the menu system. Choose your options from the context-sensitive menu, or you can always type the command and select an

## option from a list or drop-down menu. One or more toolbars can be pinned to the screen, and the size, position and placement of the toolbars can be controlled. The drawing window, which is where you can create, edit or view drawings, is the primary view in AutoCAD. There are several other views, including: The drawing window, which is the primary view in AutoCAD. There are several other views, including: Object Browser The Object Browser. All objects and their properties are listed in a tree structure. The Object Browser. All objects and their properties are listed in a tree structure. Properties Panel The Properties Panel allows you to access the

### properties for an object or for a section of the drawing. The Properties Panel allows you to access the properties for an object or for a section of the drawing. Plotter If you are creating a file for plotting, the Plotter view displays a plot of the drawing. The plot is saved with the file when you exit the Plotter view. If you are plotting a file created in another application, the Plotter view shows that file. If you are creating a file for plotting, the Plotter view displays a plot of the drawing. The plot is saved with the file when you exit the Plotter view. If you are plotting a file created in another application, the Plotter view shows that file. Sheet List The Sheet List

## view lists all sheets in a drawing. You can view, hide and insert sheets. The Sheet List view lists all sheets in a drawing. You can view, hide and insert sheets. 2D Wireframe The 2D Wireframe view displays a wireframe representation of the drawing area. The 2D Wireframe view displays a wireframe representation of

**AutoCAD Crack + Patch With Serial Key [Mac/Win] 2022**

Features AutoCAD has been described as a major advancement in CAD. In one survey, CAD software was compared to other CAD tools, indicating that AutoCAD was the most productive, most feature-rich and most accurate.

AutoCAD first released in 1991 included support for lines, arcs, circles, splines, circles, squares and ovals, splines, and rectangles. In 1992, it introduced the ability to edit two lines at the same time, a concept referred to as multiline. In 1993, it was the first CAD application to have an API (Application Programming Interface) that allowed third-party developers to create applications for it. Two decades later, in 2017, it has been described as being a fully featured CADD software. AutoCAD 2007 featured the ability to work with parametric curves and surfaces, including interpolation, warping, and beveling. AutoCAD 2008,

## released in June 2007, included support for parametric blocks and extrusions, parametric surfaces, such as shell, solid,

and closed surface, and tangent planes. It also featured 3D Face Breaks, Edge Breaks, Edge Layers, and Curve-linking between 2D objects. AutoCAD 2008 is built with numerous programming interfaces, one of which is Open XML, an open standard for document-level XML. AutoCAD 2009 introduced many major changes to the user interface. The ribbon interface was introduced along with an entirely new user interface layout. New customization functions were introduced with the Ribbon interface, such as the ability to change

## the shape of palettes. It also added support for 3D modeling, rendering, and output. In October 2009, Autodesk announced that AutoCAD 2010 would be a complete rewrite of AutoCAD 2009 and that it would be available to the public on January 22, 2010. The new version will have the option to generate files with a.DWG extension instead of the.DWF extension. AutoCAD 2011 included many new features and enhancements. The ribbon, shown in a screen capture, has been redesigned and now features additional views and templates. It is possible to manage the views and to switch from one view to another through tabbing. Other notable

additions include the ability to import.dwg,.dwf, and.dwz files, view and edit multiview drawings, and create several types of multilayer drawings. Some of these new features allow the user a1d647c40b

# 2017-11-29 - 2017.0.0.7- Addition of a welcome page on the client side - 2017.0.0.6- Minor GUI changes to the viewer - 2017.0.0.5- Refreshing of options after the host changes - 2017.0.0.4- Display of session keys in the viewer - 2017.0.0.3- Booting viewer on single view and split screen modes only - 2017.0.0.2- Minor GUI changes - 2017.0.0.1- Minor GUI changes - 2017.0.0.0- Initial release 0\*s - 5\*s + 0\*s. Let g be  $u(1)$ . Let n be  $(g - 1) + 17$  $+$  -18. Solve -4 = -n\*j - 2\*j for j. 2 Let g  $= -2963 + 2966$ . Solve  $-g^*v - 6 = -0^*v$ for v.  $-2$  Let t be  $((-9)/(-9))/(2/10)$ . Let f

 $= t + -3$ . Solve  $f^*w + 2 = -2$  for w.  $-1$  Let  $i = -1940 + 1940$ . Solve  $i = -7 * n - 14$  for n.  $-2$  Let  $t = 10 - 7$ . Let  $r(h) = -h + 9$ . Let x be  $r(8)$ . Solve  $0 = 2 * i + t + x$  for i.

**What's New in the?**

When there is a comment on a paper drawing, AutoCAD applies the comment to a drawing with a specific drawing name, or to any drawing the user has added to the drawing. The Import Feedback option in the Import/Markup tab is only used with the Create Markup Assist checkbox on the Import/Markup tab. AutoCAD will show the Import Feedback option on the Import tab when importing a drawing created with a

## different version of AutoCAD. When there is a comment on a paper drawing, AutoCAD applies the comment to a drawing with a specific drawing name, or to any drawing the user has added to the drawing.The Import Feedback option in the Import/Markup tab is only used with the Create Markup Assist checkbox on the Import/Markup tab. AutoCAD will show the Import Feedback option on the Import tab when importing a drawing created with a different version of AutoCAD. Vertical Command Center toolbar: This new toolbar consolidates several drawing functions that were previously located in different places on the drawing canvas. The vertical

# command center can be customized to

meet your needs by adding or removing buttons and changing the order in which the buttons are shown. Customize drawing commands by turning them on and off, and by changing their order within the command center. Customize the toolbar that appears in any drawing by hiding or showing buttons in the command center, rearranging the order of the buttons, and using tooltips to help you use commands more efficiently. You can drag commands onto the drawing canvas to remove them from the command center, or you can drag commands onto the command center to display them on the drawing canvas.

Vertical command center toolbar: 3D CAD Suite for AutoCAD LT (Video: 1:31 min.): The 3D CAD Suite feature enables designers to bring Autodesk® 3D Studio® software to AutoCAD® LT and receive several improvements and benefits. When you add the 3D CAD Suite to AutoCAD LT, you are presented with a new 3D User Interface. You can add the 3D CAD Suite to all new drawings in an existing drawing set or to new drawings within a drawing set. You can choose to have AutoCAD LT automatically open a 3D drawing when you open a 2D drawing, or

**System Requirements For AutoCAD:**

RAM (GB): 8 Processor: Intel i5-8400 @ 3.2 GHz Operating System: Windows 7 64bit or Windows 10 64bit Hard Drive: 60 GB free space Internet: Broadband Internet connection Mouse and Keyboard (for the game): Recommended: Internet

Related links: